## FRAME FLOOR - ADD MAIN FRAME

Modified on: Sun, 3 Jan, 2021 at 7:51 PM

## **Frame Floor**

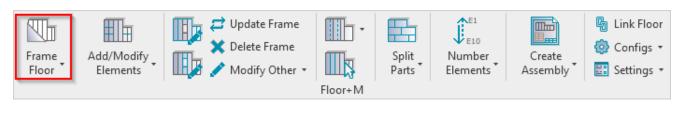

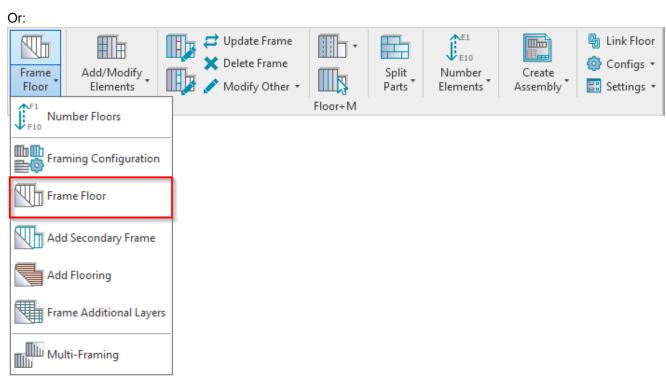

Frame Floor – frames selected floors or parts from the model according to predefined configuration.

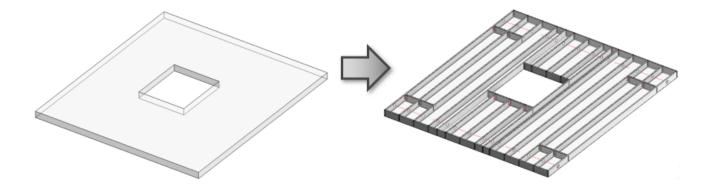

Note: frame direction depends on the **Span Direction** in the Floor Boundary:

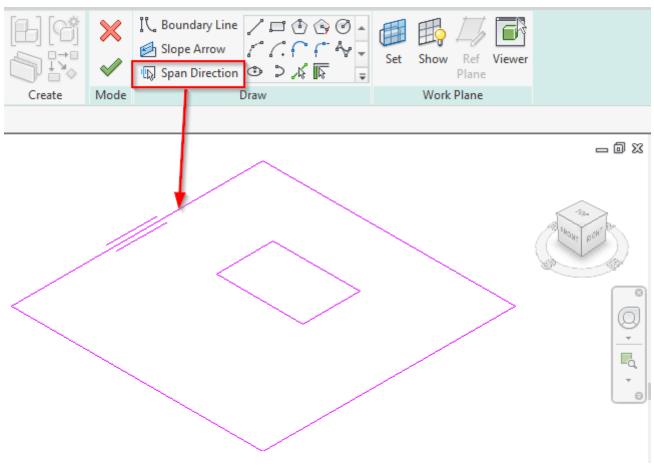

## First time in the project

The first time you click **Frame Floor** in a new project, you will get a message that the framing families are not loaded. You can load them directly from here:

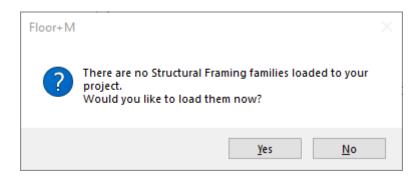

Just click OK:

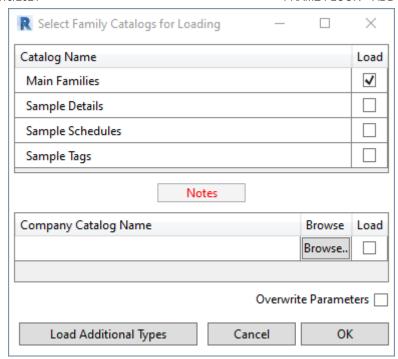

Framing families can be also loaded using Floor+M → Settings → Load Families:

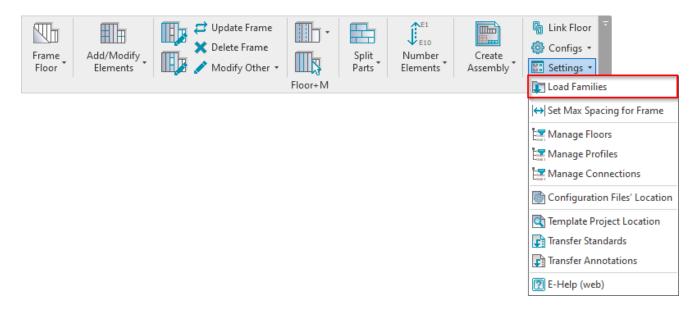

Read more Load Families>> (https://agacad.freshdesk.com/support/solutions/articles/44001794352-load-families)

**Floor+M** checks the status of selected floors. If there is something wrong with the floors, you will get a detailed report. In the image below, you can see possible report messages.

Let's solve the problem:

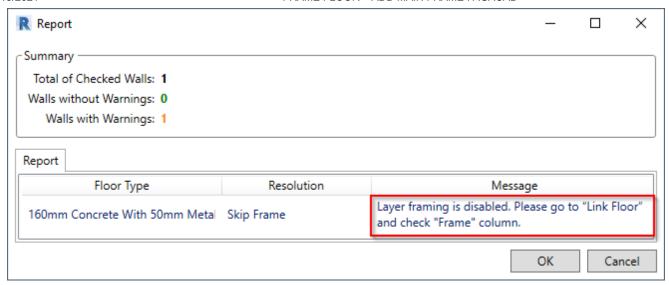

To fix these kinds of problems, you usually need to go to Link Floor and check the situation:

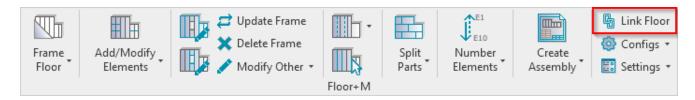

Selected floor type has framing possibility disabled, so you just need to select the checkbox near the **Frame** column. You can also assign **Framing Layer** and **Framing Configuration** for every layer:

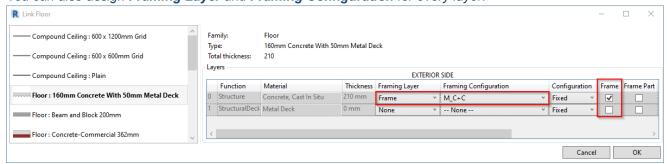

There is no problem if framing configuration in not assigned to the layer. You can assign it in the **Link Floor** dialog, or **Floor+M** will give you this option during the **Frame Floor** process:

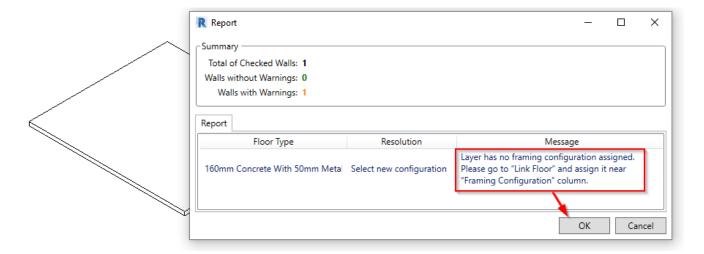

Selected a sample framing configuration, which automatically comes with Floor+M, and click OK:

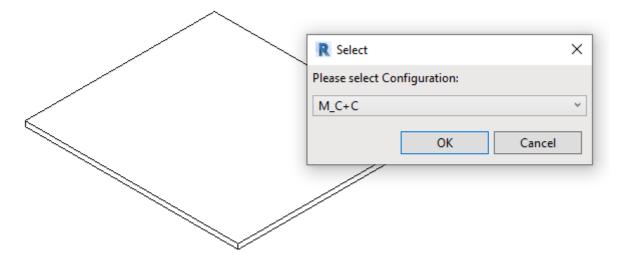

## Result:

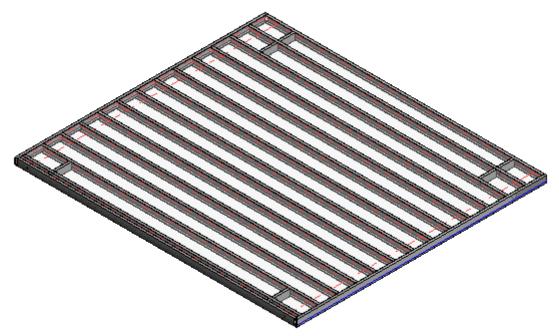

Read more about Link Floor >> (https://agacad.freshdesk.com/support/solutions/articles/44001794363-link-floor)